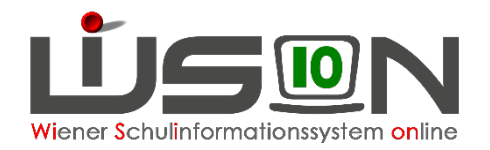

# Schulung zur LLV (LandesLehrer:innenVerrechnung) Teil 2

Kurzer Exkurs - Absenzen

Referentinnen Ost: Katja Kraml und Andrea Fischer Referentinnen West: Martina Hochenauer, Sabrina Flechl-Böhm

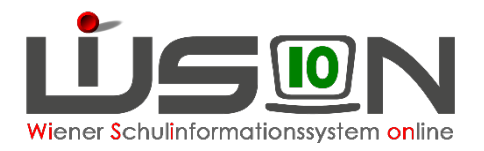

### Absenzen richtig erfassen

Handout "Absenzen im Bereich Personal"

#### **Zur Erinnerung**:

Absenz anlegen

 $\rightarrow$  fiktiver DA nach 14 Tagen wird dzt. von Wision vorgegeben. Mit der kommenden Release wird dies immer der letzte Schultag des Schuljahres sein!

 $\rightarrow$  geplanter Wiederantritt kann eingegeben werden

Absenz beenden

 $\rightarrow$  Absenzeintrag aufrufen und letzten Tag der Abwesenheit aktiv erfassen – KEINESFALLS die angelegte Absenz löschen und einen neuen Eintrag erfassen!

 $\rightarrow$  Bei korrekter Erfassung verschwindet der VIPer-Eintrag (31.12.2099)

 $\rightarrow$  Speichern

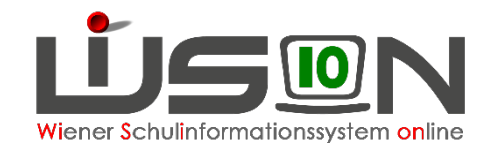

### Fallbeispiel 1 – Verlängerung eines Krankenstandes

Handout "Absenzen im Bereich Personal"

Lehrperson ist krank bis 11.3., möchte ab Montag 14.3. wieder kommen.

Lobenswerter Schulleiter beendet am Wochenende die Absenz korrekt, was aber eigentlich zu früh ist!

Lehrperson erleidet Rückfall und kommt nicht

- $\rightarrow$  bereits beendete Absenz wird geöffnet
- $\rightarrow$  neues voraussichtliches Dienstantrittsdatum wird eingegeben
- $\rightarrow$  Speichern

Absenz beenden

- $\rightarrow$  Absenzeintrag aufrufen und letzten Tag der Abwesenheit erfassen
- $\rightarrow$  Speichern

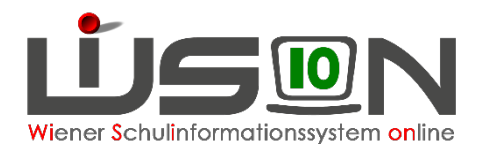

## Fallbeispiel 2 – aufeinanderfolgende unterschiedliche Absenzgründe

Handout "Absenzen im Bereich Personal"

1. Lehrperson muss beim Kind daheimbleiben – Kindergarten geschlossen

Absenzgrund: Sonderurlaub ab 7.3.

2. Am 9.3. wir das Kind krank

Sonderurlaub mit 8.3. beenden

 $\rightarrow$  Neuen Absenzgrund erfassen: Pflegeurlaub ab 9.3.

3. Am 11.3. erkrankt die Lehrperson

Pflegeurlaub mit 10.3. beenden

 $\rightarrow$  Neuen Absenzgrund erfassen: Krankheit ab 11.3.

4. Lehrperson kommt am 17.3. wieder in die Schule

Krankheit mit 16.3. beenden  $\rightarrow$  Achtung: Die Zeile mit dem Datum 31.12.2099 fällt weg (wenn korrekt erfasst)